**Tax Rates can be set 2 ways : Perform procedure 1) or procedure 2).**

C) Enter your four digit state number and then press  $F = P$ .

- **1) Choose the tax rate from a preset tax table.**
- A) Enter  $\begin{array}{|c|c|c|c|c|}\n\hline\n\text{A} & \text{Enter} & \text{O} & \text{2} & \text{and press } \text{HEIP} \n\end{array}$ .
- B) Select your state.

### **Press HELP** for more information **Visit http://casio4business.com/ecr**

# **Quick Start Guide**

D) Install the supplied 58mm thermal paper roll by lifting up the platen arm (Push open button) and placing the paper roll into the printer well. Close the cover firmly.

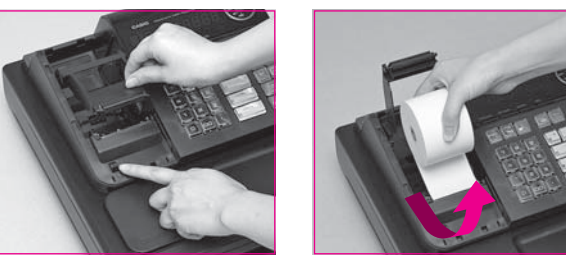

### Casio Model Numbers PCR-T280

**6**

### **3 Choosing the language if necessary**

### **Setting Tax Rates**

- A) Remove the printer cover. B) Open battery compartment cover.
- C) Insert 2 new "AA" type batteries in to the compartment.

**Please keep this sheet for future reference. For Programming Assistance, Please call TOLL FREE 1-800\_638-9228**

- A) You can choose the printout language from English, French or Spanish.
- B) Read the printout and follow the procedure printed on the chit. Select the language code (0 ~ 2) and press  $\int_{0}^{\frac{C_A}{C_{HND}}}$  key.

## **1 Load the Memory Protection Batteries and Paper Roll**

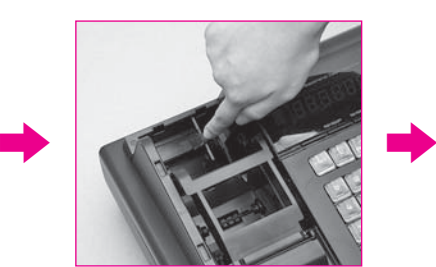

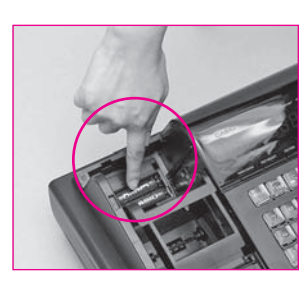

To prevent to lose all of your setting and sales data, we recommended you to install the memory protection batteries.

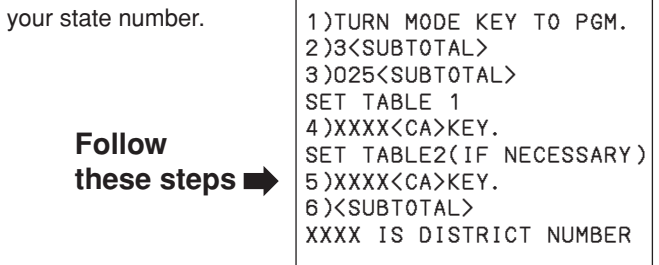

IMPORTANT Be sure that the plus (+) and minus (-) ends of the batteries are facing in the directions indicated the illustration inside the battery compartment.

### **Initialize Your Cash Register**

A) Insert the supplied key and turn to the "OFF" position.

B) Plug the power cord into an AC outlet, then a message is printed.

![](_page_0_Picture_7.jpeg)

![](_page_0_Picture_17.jpeg)

![](_page_0_Picture_18.jpeg)

**2**

![](_page_0_Figure_24.jpeg)

Default printer definition is receipt printer.

### **4 Setting the Date and Time**

A) Follow the procedure printed on the chit to set the date and time.

![](_page_0_Figure_33.jpeg)

![](_page_0_Picture_32.jpeg)

## **Quick Start Guide**

**Please keep this sheet for future reference.** Research For Programming Assistance, Please call TOLL FREE 1-800\_638-9228 and the state of the state of the state of the state of the state of the state of the state of the state of the state of the state of the state of t

### Casio Model Numbers PCR-T280

**7 Programming receipt message**

![](_page_1_Figure_4.jpeg)

![](_page_1_Picture_7.jpeg)

![](_page_1_Picture_2.jpeg)

Please start with the department 2 key (taxable department). Department 1 key is initial-

ized as non taxable.

Free Manuals Download Website [http://myh66.com](http://myh66.com/) [http://usermanuals.us](http://usermanuals.us/) [http://www.somanuals.com](http://www.somanuals.com/) [http://www.4manuals.cc](http://www.4manuals.cc/) [http://www.manual-lib.com](http://www.manual-lib.com/) [http://www.404manual.com](http://www.404manual.com/) [http://www.luxmanual.com](http://www.luxmanual.com/) [http://aubethermostatmanual.com](http://aubethermostatmanual.com/) Golf course search by state [http://golfingnear.com](http://www.golfingnear.com/)

Email search by domain

[http://emailbydomain.com](http://emailbydomain.com/) Auto manuals search

[http://auto.somanuals.com](http://auto.somanuals.com/) TV manuals search

[http://tv.somanuals.com](http://tv.somanuals.com/)